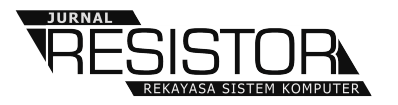

# **SIMULASI NDN MENGGUNAKAN NDNSIM PADA JARINGAN INTRANET KAMPUS TEKNOLOGI INFORMASI FAKULTAS TEKNIK UNIVERSITAS UDAYANA**

**I Putu Agus Eka Pratama1 , Mohammad Ernico Suryo Wicaksono2**

<sup>1,2</sup>Program Studi Teknologi Informasi, Fakultas Teknik, Universitas Udayana Kabupaten Badung, Bali, Indonesia

e-mail: eka.pratama@unud.ac.id<sup>1</sup>, ernico@student.unud.ac.id<sup>2</sup>

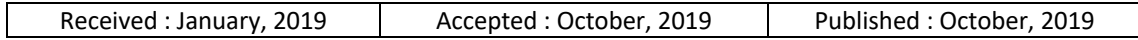

## *Abstract*

*NDN (Named Data Networking) is one of today's internet technologies with identifier of the packet is given in the form of a content name, not a source or destination address. Such properties make NDN have a new forwarding mechanism and different from host to host (IP-based) network architecture. Utilization of this new technology is usually incomplete or there is a need for simulations for initial testing and testing. This paper will discuss about NDN simulation. The simulation will be done using ndnSIM, an open source simulator and testing was performed at Information Technology Campus, Faculty of Engineering, Udayana University's intranet.*

*Keywords: NDN, Simulation, Intranet, ndnSIM*

## *Abstrak*

*NDN (Named Data Networking) merupakan salah satu teknologi internet masa kini dengan paket yang diberi identifier berupa nama konten, bukan alamat sumber ataupun tujuan. Sifat yang demikian menjadikan NDN mempunyai mekanisme forwarding yang baru dan berbeda dengan arsitektur jaringan host to host (berbasis IP). Pemanfaatan teknologi baru ini biasanya tidak lengkap atau perlu adanya simulasi untuk percobaan dan pengujian awalnya. Makalah ini akan membahas mengenai simulasi NDN. Simulasi akan dilakukan menggunakan simulator open source yaitu ndnSIM dan pengujian dilakukan di jaringan intranet Kampus Teknologi Informasi, Fakultas Teknik, Universitas Udayana.*

*Kata Kunci: NDN, Simulasi, Intranet, ndnSIM*

## **1. PENDAHULUAN**

Dewasa ini, kehidupan sehari-hari tidak terlepas dari penggunaan internet, baik untuk keperluan pribadi, pendidikan, bisnis, maupun pemerintahan. Untuk mengakses internet, dapat dilakukan dengan terkoneksi ke jaringan komputer baik secara wired maupun wireless. Teknologi yang seringkali digunakan adalah teknologi wireless dikarenakan mobilitas dan jangkauannya serta kemudahannya untuk terkoneksi ke perangkat mobile, yang mana perangkat ini sangat banyak digunakan saat ini. Teknologi WiFi ini digunakan oleh user untuk mengakses internet menggunakan perangkat mobile yang dibawa oleh masing-masing user [12]. Seiring berkembang pesatnya teknologi, penggunaan dan pendekatan internet pun juga perlu adanya peningkatan. Internet saat ini masih menggunakan pendekatan lama berbasis host-centric dimana berpusat pada titik akhir lokasi pengakses. Untuk itu, diperlukanlah arsitektur baru yang dinamakan Named Data Networking (NDN). Secara umum pada arsitektur NDN, paket akan diberi identifier berupa nama konten, bukan alamat sumber ataupun tujuan sehingga menjadikan NDN

mempunyai mekanisme forwarding yang baru dan berbeda dengan arsitektur jaringan host to host (berbasis IP). Melalui makalah ini, akan di implementasikan simulasi NDN menggunakan software open source ndnSIM pada jaringan intranet Kampus Teknologi Informasi, Fakultas Teknik, Universitas Udayana. Sebelumnya dilakukan tahap pengulasan paper terlebih dahulu mengenai penggunaan ndnSIM untuk simulasi NDN oleh Alexander Afanasyev dkk [7]

## **2. METODE PENELITIAN**

Metodologi penelitian merupakan tahapan dasar yang dilakukan dalam melakukan sebuah penelitian. Metodologi penelitian yang digunakan memiliki gambaran alur penelitian yang mengambarkan tahapan-tahapan dari penelitian ini.

#### **2.1 Gambaran Alur Penelitian**

Gambaran alur penelitian dari makalah ini digambarkan secara ringkas dan jelas sebagai berikut.

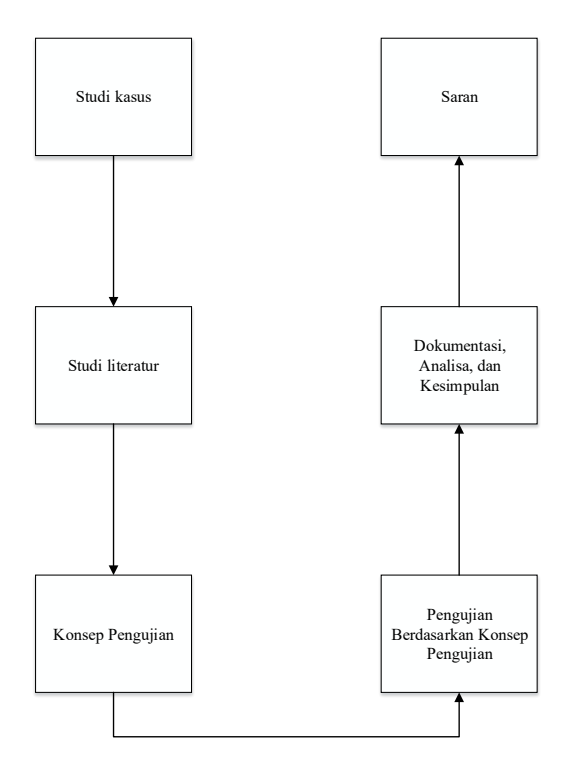

#### Gambar 1: Alur Penelitian

Gambar 1 merupakan penjelasan dari gambaran alur dari penelitian makalah ini. Penjelasan lebih jelas dari alur penelitian ini dijabarkan dalam metodologi penelitan.

dan Spyridon Mastorakis dkk [8, 9] sebagai state of the art dari penelitian ini.

Dalam penelitian ini, implementasi dilakukan menggunakan 1 buah laptop dengan sistem operasi Linux yang sudah terinstal ndnSIM dan tersambung dengan jaringan intranet Kampus Teknologi Informasi, Fakultas Teknik, Universitas Udayana. Pengujian akan sepenuhnya dijelaskan dan didokumentasikan dalam makalah ini beserta data-data terkait bila ada.

#### **2.2 Studi Kasus**

Tahap awal yang dilakukan adalah studi kasus. Studi kasus dilakukan dengan mencari permasalahan dengan menganalisa paper mengenai NDN dan ndnSIM sehingga dapat disimpulkan studi kasus yang dapat di ambil untuk penelitian dalam makalah ini.

#### **2.3 Studi Literatur**

Studi literatur merupakan cara dengan mengumpulkan data dan informasi dengan cara menggali pengetahuan atau ilmu berupa sumber seperti buku, paper nasional, paper internasional, white paper, dan sumber lainnya yang berkaitan dengan penelitian ini.

#### **2.4 Konsep Pengujian**

Konsep pengujian didasarkan dari referensi paper mengenai simulasi NDN milik Alexander Afanasyev dkk [7] dan Spyridon Mastorakis dkk [8, 9].

#### **2.5 Pengujian**

Pengujian dilakukan berdasarkan konsep pengujian yang telah ditetapkan agar tidak melenceng dari konteks pembahasan makalah ini.

**2.6 Dokumentasi, Analisa, dan Kesimpulan** Dokumentasi dilakukan setelah tahap pengujian untuk dimasukkan kedalam makalah. Analisa dilakukan berupa menjelaskan data yang didapat sebagai acuan penelitian ini. Jika sudah dilakukan dokumentasi dan analisa, maka ditarik kesimpulan dari pengujian yang dilakukan dalam makalah ini.

#### **2.7 Saran**

Saran berisi mengenai masukkan mengenai apa yang kurang dari pengujian yang dilakukan

dalam paper ini dan pengembangan kedepannya.

## **3. HASIL DAN PEMBAHASAN 3.1 Implementasi**

Pertama-tama dalam tahap implementasi adalah sambungkan laptop yang digunakan untuk pengujian ke internet. Laptop yang digunakan adalah HP 14 Notebook PC dengan CPU AMD A4-5000 APU 1.50Ghz, RAM 8GB, dan menjalankan sistem operasi Linux Ubuntu GNOME 16.04.4 LTS yang sudah up-to-date. Laptop disambungkan ke jaringan internet melalui jaringan intranet Kampus Teknologi Informasi.

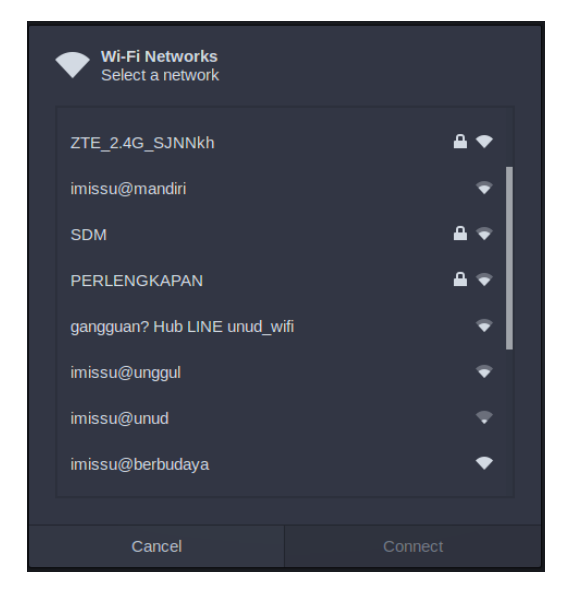

Gambar 2: WiFi pada Jaringan Intranet Kampus Teknologi Informasi

Gambar diatas menunjukkan jaringan WiFi yang tersedia pada jaringan intranet Kampus TI. Memang terdeteksi banyak jaringan WiFi, akan tetapi yang merupakan WiFi jaringan intranet TI adalah imissu@berbudaya, imissu@mandiri, dan imissu@unggul. Dalam kasus ini, laptop dikoneksikan ke jaringan WiFi imissu@berbudaya pada jaringan intranet Kampus TI.

Langkah selanjutnya adalah mengunduh (download) core dependencies yang diperlukan untuk menjalankan aplikasi ndnSIM. Core dependencies yang diperlukan adalah python >= 2.6, libsqlite3, libcrypto++, pkg-config, openssl, dan Boost libraries >= 1.54. Setelah itu, lakukan instalasi Dependencies untuk Python bindings NS-3. Tujuannya adalah untuk menjalankan fitur ndnSIM yang menggunakan Python seperti visualiser dari simulasi NDN-nya. Langkah selanjutnya adalah membuat direktori ndnSIM sebagai direktori instalasi aplikasi ndnSIM lalu pindah kedalam direktori yang sudah dibuat yaitu direktori ndnSIM. Kemudian, unduh ndnSIM source dari GitHub repositories. Langkah selanjutnya setelah mengunduh ndnSIM adalah terlebih dahulu dilakukan konfigurasi. Konfigurasi yang dilakukan pada penelitian ini cukup sederhana yaitu hanya dengan –-enable-examples karena penelitian ini hanya menggunakan contoh yang sudah ada, tidak membuat eksperimen tersendiri. Sebelum dilakukan konfigurasi, pada terminal diubah terlebih dahulu posisinya yang semula berada di direktori ndnSIM menjadi berada di dalam direktori ndnSIM/ns-3. Lalu, dilakukan konfigurasi –-enable-examples yang kemudian diikuti dengan melakuka compile program. Semua proses ini dilakukan dengan sintaks berikut secara berurutan (dari atas ke bawah) dengan satu-persatu sampai proses dari masing-masing sintaks selesai kemudian baru menjalankan yang lainnya.

Tabel 1: Sintaks/command untuk Pindah Direktori ke ns-3 kemudian Konfigurasi lalu Compile

cd ndnSIM/ns-3

./waf configure --enable-examples

#### ./waf

Langkah selanjutnya setelah proses compile selesai adalah melakukan simulasi NDN berdasarkan examples yang sudah ada. Penjelasan lebih jelasnya mengenai simulasi akan dijelaskan pada bagian Pembahasan, pada bagian ini hanya dijelaskan proses implementasi dari awal hingga selesai saja.

Tabel 2: Sintaks/command untuk Menjalankan Simulasi NDN dengan Skenario Simple beserta Visualisasinya

./waf --run=ndn-simple --vis

Tunggulah beberapa saat setelah menjalankan sintaks diatas. Setelah selesai, maka akan muncul visualisasi dari simulasi NDN dengan skenario Simple.

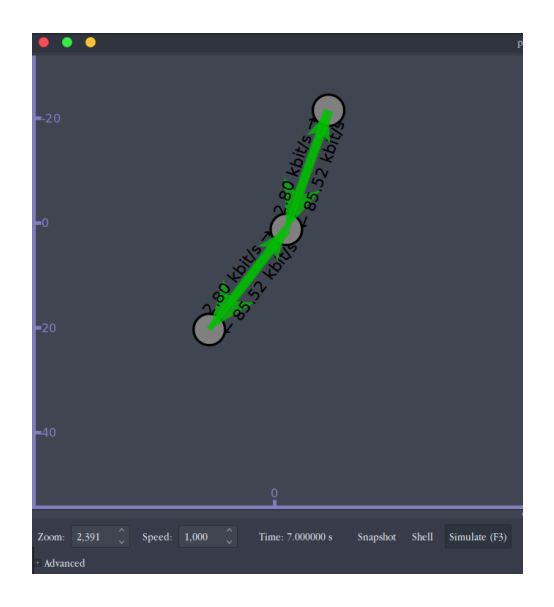

Gambar 3: Simulasi NDN dengan Skenario Simple

Langkah terakhir adalah menjalankan simulasi NDN dengan skenario Grid. Berbeda dengan skenario Simple, skenario ini lebih rumit. Namun sintaks yang dijalankan tidak berbeda jauh.

Tabel 3: Sintaks/command untuk Menjalankan Simulasi NDN dengan Skenario Grid beserta Visualisasinya

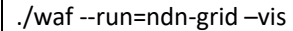

Tunggulah beberapa saat setelah menjalankan sintaks diatas. Setelah selesai, maka akan muncul visualisasi dari simulasi NDN dengan skenario Grid.

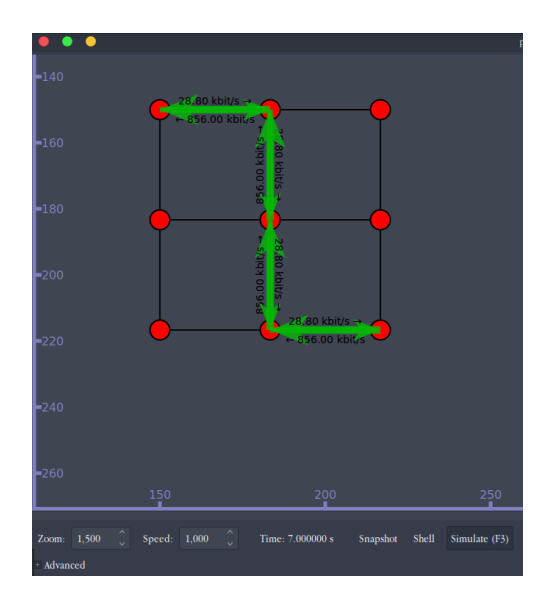

Gambar 4: Simulasi NDN dengan Skenario Grid

#### **3.2 Pembahasan**

Penelitian ini mengimplementasikan 2 buah skenario NDN pada ndnSIM yang diambil dari examples yang sudah ada. 2 buah skenario ini dijalankan di jaringan yang sama yaitu jaringan WiFi imissu@berbudaya pada jaringan intranet TI. Terlihat bahwa ada perbedaan pada 2 buah skenario ini.

Pertama, pada skenario Simple. Skenario ini adalah skenario paling dasar pada ndnSIM. Dalam topologinya terdapat 3 buah nodes yang terkoneksi secara point-to-point dimana ujung yang satu berperan sebagai NDN consumer dan ujung lainnya berperan sebagai NDN producer, sedangkan yang ditengah sebagai router. Consumer disimulasikan dengan menghasilkan 10 Interests ke producer. Producer disimulasikan untuk semua Interests yang masuk dengan virtual payload data. FIB (Forwarding Information Base) di setiap node diisi dengan default routes dan menggunakan struktur penyimpanan konten dari ndnSIM. Kedua, pada skenario Grid. Skenario ini mensimulasikan topologi Grid yang dibuat

menggunakan point-to-point layout NS-3 module. FIB diisi dengan class GlobalRoutingHelper dari programnya. Struktur penyimpanan konten berbasis NFD (NDN Forwarding Daemon) digunakan pada semua nodes. Consumer disimulasikan dengan menghasilkan 100 Interests ke producer. Producer disimulasikan untuk semua Interests yang masuk dengan virtual payload data.

## **4. KESIMPULAN**

Berdasarkan implementasi dan pembahasan dari makalah ini, maka dapat diambil kesimpulan, antara lain:

- 1. Pada examples milik ndnSIM saja banyak sekali percobaan yang dapat diuji dan dieksplorasi untuk pengembangan dari percobaan/simulasi NDN ini.
- 2. Penelitian terkait ndnSIM ini luas, karena pengujian juga dapat dilakukan secara nyata (real experimentations).
- 3. Pada examples yang diuji, terlihat perbedaan bahwa setiap skenario memiliki tujuan dan manfaat berbeda untuk simulasi implementasi NDN kedepannya.

Saran awal yang diberikan adalah sebelum melakukan percobaan simulasi NDN ada baiknya memahami terlebih dahulu mengenai NDN itu sendiri, mengerti dasar-dasar jaringan

komputer, arsitekturnya, dan mengikuti perkembangan teknologi jaringan komputer dari awal ditemukannya hingga masa kini agar tidak mengalami kendala.

Saran lainnya adalah agar kedepannya penelitian ini lebih dikembangkan lagi dan implementasi NDN diharapkan sudah benarbenar diterapkan di lingkungan Universitas Udayana.

## **DAFTAR PUSTAKA**

- [1] Eka Pratama, I Putu Agus "Network Centric Principles," Materi Pertemuan 1 Mata Kuliah Network Centric Principles, 2018.
- [2] Ghosh, Supriya, "Net Centricity and Technological Interoperability in Organization: Perspective and Strategies," Arcadia Concept, 2010.
- [3] Eka Pratama, I Putu Agus, "NCP dan NCN/NDN," Materi Pertemuan 8 Mata Kuliah Network Centric Principles, 2018.
- [4] Brada S., Renaldy, "Perbandingan Performansi Forwarding IPv4 dan Named Data Networking pada Skenario Network Congestion," Universitas Telkom Bandung, 2016.
- [5] Zhang, Lixia, Afanasyev, Alexander, Burke, Jeffrey, Jacobson, Van, claffy, kc, Crowley, Patrick, Papadopoulos, Christos, Wang, Lan, Zhang, Beichuan, "Named Data Networking," ACM SIGCOMM Computer Communication Review, 2014.
- [6] Afanasyev, Alex, "Developing Simple Simulations with ndnSIM," NDN Tutorial – ACM ICN 2016, 2016.
- [7] Afanasyev, Alexander, Zhang, Lixia, "ndnSIM: NDN simulator for NS-3," Technical Report NDN-0005, 2012.
- [8] Mastorakis, Spyridon, Afanasyev, Alexander, Moiseenko, Ilya, Zhang, Lixia, "ndnSIM 2.0: A new version of the NDN simulator for NS-3," University of California, 2015.
- [9] Mastorakis, Spyridon, Afanasyev, Alexander, Zhang, Lixia, "On the Evolution of ndnSIM: an Open-Source Simulator for NDN Experimentation," ACM SIGCOMM Computer Communication Review, 2017.
- [10] Computer Hope, 2018, Linux, [online], (https://www.computerhope.com/jargo

n/l/linux.htm, diakses tanggal 30 Mei 2018)

- [11] Anonim, 2018, What is Ubuntu?, [online], (https://www.cbronline.com/whatis/what-is-ubuntu-4906453/, diakses tanggal 30 Mei 2018)
- [12] Satwika, I. K. S., & Sukafona, I. M. (2018). Analisis Coverage Dan Quality Of Service Jaringan WiFi 2,4 GHz Di STMIK STIKOM Indonesia. *Jurnal RESISTOR (Rekayasa Sistem Komputer)*, *1*(1), 1-7.